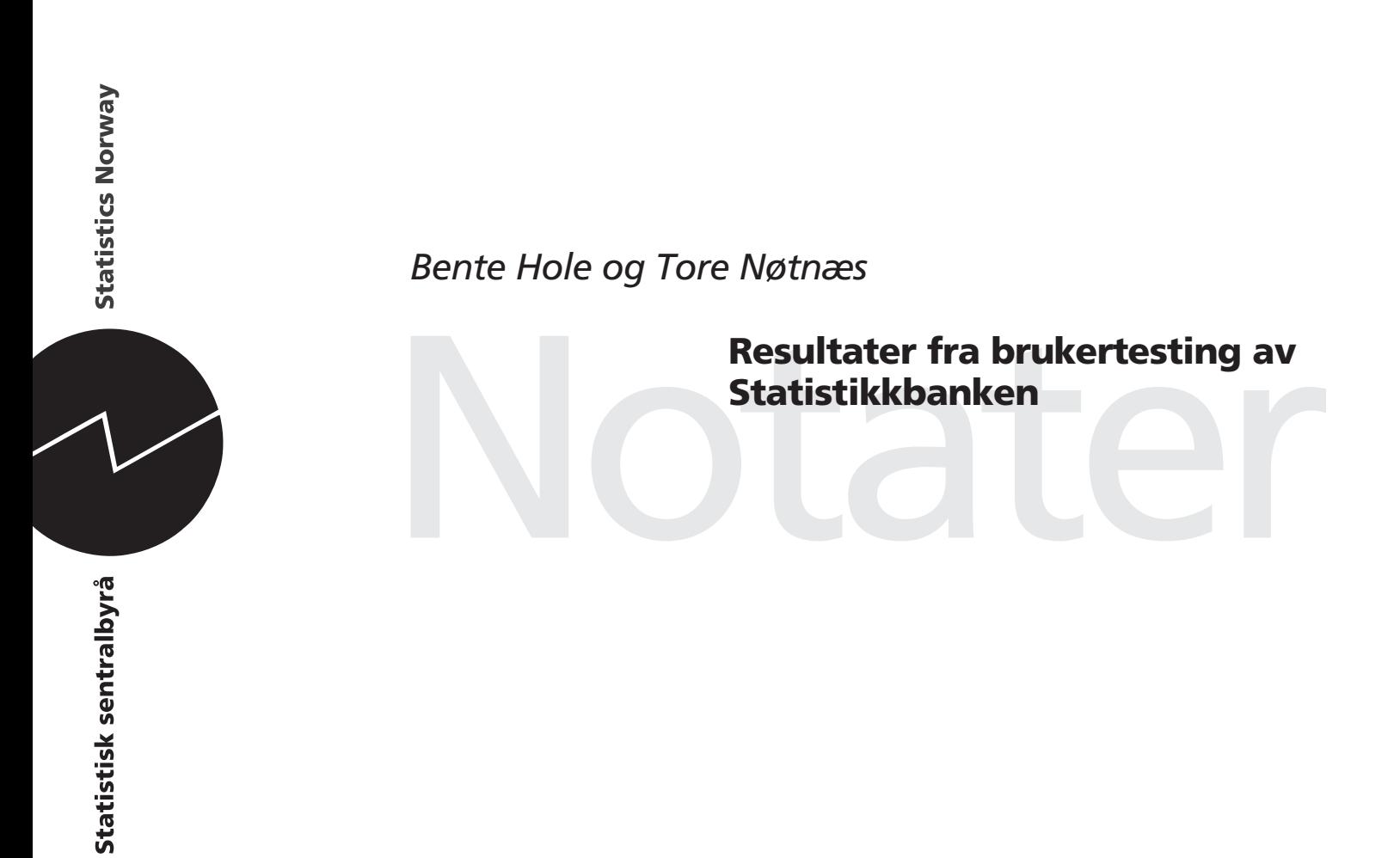

# Innhold

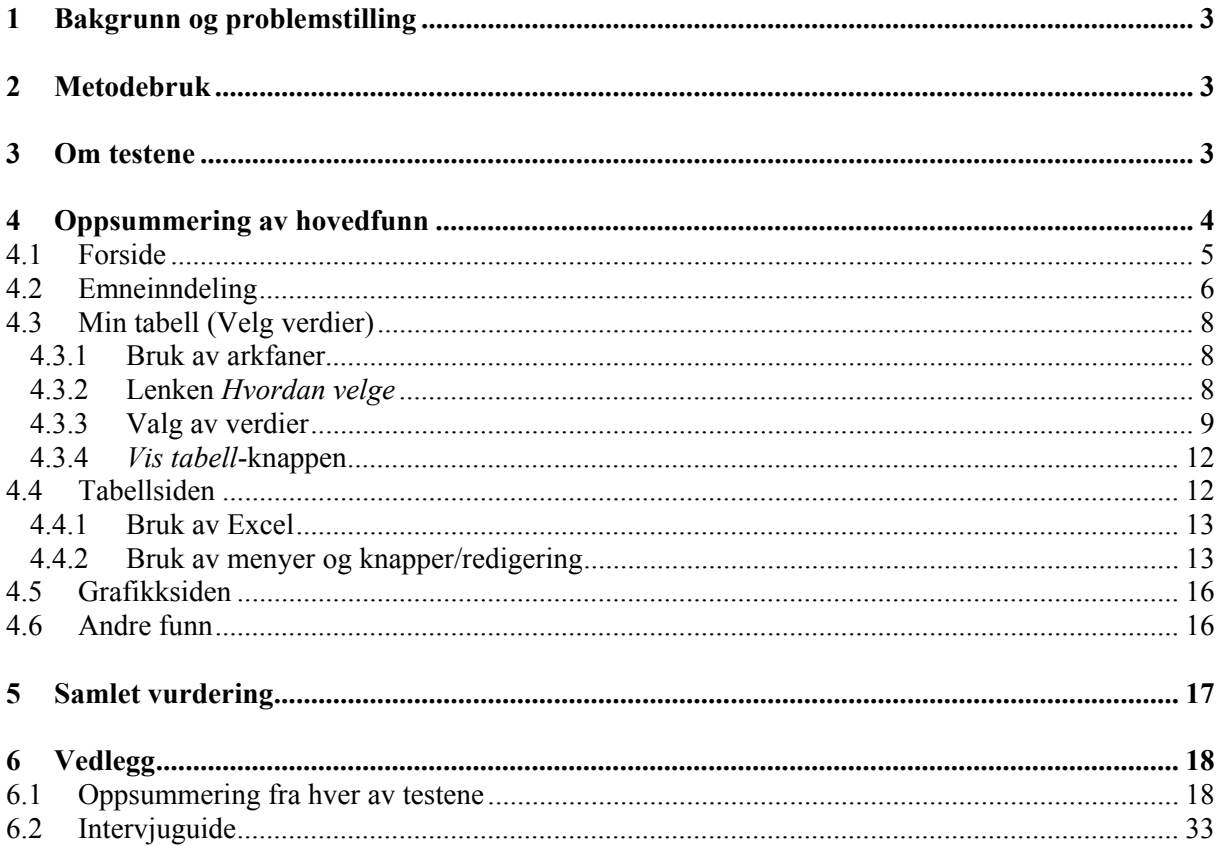

## **1 Bakgrunn og problemstilling**

Våren 2006 ble Seksjon 810 kontaktet av Avd. 700 med forespørsel om vi kunne bistå med brukertesting av Statistikkbanken. Hensikten med testene var å se nærmere på brukervennligheten til Statistikkbanken. Bakgrunnen for testingen var funn i Brukerundersøkelsen 2004. Undersøkelsen viste at enkelte brukere var noe mindre tilfreds med brukervennligheten til Statistikkbanken enn ønskelig.

Kapittel 4 er det viktigste i notatet. Her oppsummeres hovedfunnene fra testene. I tillegg presenteres forslag til forbedringer av Statistikkbanken. For en mer detaljert gjennomgang av funnene, henviser vi til referatene fra hver enkelt brukertest<sup>1</sup>.

## **2 Metodebruk**

For å teste Statistikkbanken ble det brukt en brukervennlighetstest (usability-test). Dette er en metode som kan brukes til å teste ulike elektroniske løsninger, og som gir informasjon om både funksjonalitet og visuell utforming. Selve testene er som regel todelte. I den første delen er det vanlig at testpersonene får praktiske oppgaver som de skal utføre. Hensikten er å studere hvor intuitiv løsningen virker på testpersonene. I andre del er det vanlig at testpersonen stilles en del oppfølgingsspørsmål relatert til svakheter og problemer som har blitt avdekket i de praktiske oppgavene. Sagt på en enkel måte, praktiske oppgaver avdekker svakheter og problemer med løsningen, oppfølgingsspørsmål gir kunnskap om hva som er vanskelig/uklart og hvorfor det er vanskelig. Testene varer normalt halvannen til to timer og moderator bruker ofte en intervjuguide for å strukturere testene. En intervjuguide er en skriftlig kjøreplan for gjennomføring av testen, som sørger for at de riktige spørsmålene stilles og at de stilles i en rekkefølge som virker naturlig på testpersonene.<sup>2</sup>

## **3 Om testene**

-

Det ble i alt gjennomført seks brukertester. Vi ønsket å teste ut løsningen på det vi oppfattet som typiske brukere av Statistikkbanken, dvs. en student, en forsker, en journalist, en departementsansatt, en ansatt i et offentlig direktorat og en lærer. Fire av testpersonene var spora-

<sup>1</sup> Referatene fra hver enkelt brukertest ligger i vedlegg 1 i avsnitt 6.1

<sup>2</sup> Intervjuguiden ligger i vedlegg 2 i avsnitt 6.2.

diske brukere, mens to var hyppige brukere av Statistikkbanken. Alle testdeltagerne var drevne internettbrukere. De brukte Internett til å søke etter informasjon, lese aviser, bestille billetter, nettbank osv. Det kan tenkes at testresultatene ville ha blitt annerledes dersom vi hadde testet ut løsningen på mindre erfarne internettbrukere. Da vi valgte å ikke teste ut løsningen på denne gruppa, var det ut i fra tankegangen om at vi ikke tror disse er potensielle brukere av Statistikkanken. Vi tror det først og fremst er relativt gode internettbrukere som er potensielle brukere av Statistikkbanken.

I første del av testene fikk testpersonene praktiske oppgaver. Her skulle de lete fram diverse statistikk i Statistikkbanken. I andre del snakket vi om svakheter og problemer som ble avdekket i de praktiske oppgavene, samt litt generelt om løsningen.

Testene ble ledet av en moderator og fulgt av to observatører. På slutten av testene fikk observatørene anledning til å stille testpersonene spørsmål.

Testpersonene (heretter TP) fikk et gavekort på 400 kroner som takk for hjelpen.

Statistikkbanken er en stor og omfattende løsning. Vi hadde kun 1 ¾ time til rådighet med TP. Det setter begrensinger på hvor grundig testingen av løsningen kunne bli. Testresultatene gir først og fremst et inntrykk/overblikk på hva TP oppfattet som vanskelig/problematisk. Dersom det er ønskelig med en dypere forståelse av problemområdene, anbefaler vi ytterligere testing av disse.

## **4 Oppsummering av hovedfunn**

Nedenfor følger en oppsummering av hovedfunnene. Kriteriene for hva vi betrakter som hovedfunn, er 1) flere testpersoner har kommentert det, eller 2) vi vurderer funnet som viktig, selv om det bare er en eller to testpersoner som har kommentert det.

Vi har valgt å sortere funnene etter de ulike stegene i løsningen, dvs. vi starter med forsiden, fortsetter med emneinndeling, min tabell, tabellsiden, grafikksiden og avslutter med andre funn. Vi starter imidlertid med positive kommentarer.

**Positive kommentarer:** TP ga uttrykk for at de syntes Statistikkbanken er en nyttig tjeneste. Løsningen inneholder mye og spennende statistikk. Flere av TP bemerket at løsningen inneholdt mer funksjonalitet enn det de hadde forventet og oppfattet løsningen som relativt ryddig og oversiktlig. TP mente løsningen kanskje kunne være litt vanskelig å bruke første gang, men etter å ha vært gjennom den en gang forstår man hvordan løsningen er bygget opp og fungerer. En av de erfarne statistikkbankbrukerne likte at man bare får opp relevante tabeller (også på tvers av statistikkområdene), dersom man er inne på en DS-artikkel eller på en temaside, og trykker på lenken for flere tall i Statistikkbanken.

### *4.1 Forside*

**Statistikkbanken:** TP oppfattet ordet "statistikkbanken" som et godt og intuitivt begrep. En av TP hadde imidlertid litt problemer med å forstå forskjellen på *Statistikkområder* og *Statistikkbanken*.

**Søk:** To av TP brukte søk som strategi for å finne statistikk i Statistikkbanken. Flere av testpersonene bemerket at de hadde dårlige erfaringer med å søke på ssb.no. Som regel førte søk til en lang liste med irrelevante treff. Ingen av testpersonene var klar over at det i dagens løsning er mulig å foreta et avgrenset søk i Statistikkbanken. Dette var imidlertid en funksjonalitet de satte stor pris på da de ble gjort oppmerksomme på den. Samtlige TP sa det hadde vært nyttig å kunne foreta rene søk i Statistikkbanken. TP hadde imidlertid ingen forslag til hvordan man på en elegant måte kunne gjøre brukerne oppmerksomme på muligheten for å søke i Statistikkbanken. Problemet i dag ser ut til å være at brukerne ikke kommer på at de kan bruke søkefeltet i toppmenyen og/eller at de har dårlige erfaringer med søk på ssb.no. Flere av TP mente det ville være forvirrende med to søkefelt (ett for ssb.no og ett for Statistikkbanken).

Tiltak:

• Brukerne bør på en effektiv måte gjøres oppmerksomme på at de kan søke etter statistikk i Statistikkbanken og at de kan avgrense søket til kun å gjelde Statistikkbanken.

**Veksling mellom ssb.no og Statistikkbanken:** TP ble spurt om det ville være fornuftig å fjerne toppmenyen i ssb.no når brukerne er inne i Statistikkbanken. Ingen av TP syntes at toppmenyen virket forvirrende eller forstyrrende på dem, men en bemerket at den kanskje ville ha gjort det, dersom han hadde vært mindre erfaren med ssb.no. Enkelte av TP sa de satte pris på muligheten for å kunne veksle mellom Statistikkbanken og ssb.no.

**Informasjon:** Ingen av TP leste informasjonen på forsiden. TP sa de normalt ikke leser brukerveiledninger. Brukerveiledning er siste utvei.

## *4.2 Emneinndeling*

Emneinndelingen var et av de stegene i løsningen hvor TP slet mest. Oppgave 1 og 2 gikk greit for de fleste, men på oppgave 3 hadde alle TP store problemer med å finne fram til riktig tabell. Det var særlig på det andre nivået i emneinndelingen, samt det laveste nivået (tabellistenivået) at TP møtte utfordringer.

Det som gjorde det andre nivået vanskelig, er at emneinndelingen er grov og brukerne får lite informasjon om hva som skjuler seg bak lenkene. Det gjør det vanskelig å velge riktig lenke. Tekstene på enkelte av lenkene bærer også preg av et internt "statistikk"- eller "SSB-språk" og dette er ikke nødvendigvis intuitivt for brukerne, for eksempel *befolkningsstruktur*, *befolkningsframskrivninger* og *yrkesdeltaking*.

Det som gjorde tabellistenivået vanskelig var:

- Det ligger ofte svært mange lenker her
- Lenkene ligger tett
- Lenkene er lange og følgelig vanskelige å lese
- Mange av lenkene har titler som ligner hverandre
- Tabellnumrene i starten av lenkene forvirrer
- Forkortelsene  $(K)$ ,  $(F)$ ,  $(B)$ ,  $(G)$  osv. er ikke intuitive
- Lenkene inneholder informasjon som ikke framgår av tittelen på lenken, for eksempel lenken "*Folkemengde, etter kjønn og ettårig alder. 1 januar (K) (1986 -2006)*". Det er ikke opplagt at denne tabellen også inneholder variabelen kommune og femårig aldersgruppering.
- Det er ingen sammenheng mellom tabellnummer og mappenummer/emnenummer. Under mappenummeret 02.01 ligger det f.eks mange tabeller som har tabellnummer som begynner på 03 og 05.

Ingen av TP oppdaget funksjonaliteten "*Ikke vis som mapper*". TP var delte i synet på hvordan emneinndelingen burde presenteres. Tre foretrakk mappestrukturen, mens tre likte "*Ikke vis som mapper*" best.

De som likte mappestrukturen begrunnet det med:

- de er vant med å jobbe med mappestrukturer
- det er lett å se og forholde seg til strukturen og hierarkiet i emneinndelingen
- det er kjekt å kunne se og åpne mange mapper samtidig (også andre ruter enn den man valgte først)

De som argumenterte for *Ikke vis som mapper* begrunnet det med:

• emneinndelingen blir presentert på en visuelt ryddigere og enklere måte. En av TP som var tilhenger av *Ikke vis som mapper*, sa han savnet muligheten til også å kunne se struktur og hierarki i *Ikke vis som mapper*.

En av TP sa hun hadde problemer med å huske hvor i emneinndelingen hun hadde vært tidligere (hvilke lenker hun hadde klikket på). Hun kunne derfor tenke seg at de lenkene hun hadde vært innom, skiftet farge. På den måten ville det bli enklere å vite hvor man hadde vært og hvor man ikke hadde vært.

### Tiltak:

### Nivå to i emneinndelingen:

• Gi brukerne mer informasjon om hva som finnes bak de ulike lenkene på nivå to i emneinndelingen

### Tabellistenivået:

- Bruk mer luft mellom lenkene
- Er det nødvendig med tabellnumre for brukerne? Hvis nei, fjern dem.
- Ikke bruk forkortelser i lenkene
- Titlene på lenkene bør så godt som mulig indikere hva slags informasjon som finnes i lenkene, ikke bruk forkortelser for kommune, fylke osv.

### Emneinndeling og søk:

Det er en vanskelig, for ikke å si umulig oppgave å lage en emneinndeling som er så enkel og logisk at alle finner fram til den statistikken de søker. For å gjøre det lettere å finne fram, tror vi det er viktig å supplere emneinndelingen med en god søkefunksjonalitet. Med to "veier" fram til statistikken, blir det lettere å finne den statistikken man søker. Vi tror også det vil være nyttig med ytterligere brukertesting av emneinndelingen for å se hvor godt denne fungerer.

## *4.3 Min tabell (***Velg verdier***)*

### **4.3.1 Bruk av arkfaner**

Ingen av oppgavene TP ble bedt om å løse tilsa at de *måtte* benytte seg av arkfanene *Velg via søk*, *Velg via grupper* og *Informasjon*. De fleste TP virket til å ha mer enn nok med å konsentrere seg om *Min tabell*-visningen og brydde seg derfor ikke med å undersøke de andre arkfanene. To av TP la ikke merke til at det fantes flere arkfaner. De fire andre TP oppgav senere at de så dem, men at de ikke så behov for å bruke dem.

Kun en av TP gikk på eget initiativ innom *Velg via søk* under oppgaveløsningen, men benyttet seg ikke av funksjonaliteten for å løse oppgaven. En av TP tolket fanen *Informasjon* som 'Hjelp', dvs. en slags brukerveiledning, og kikket derfor ikke på den før hun under oppfølgingsdelen ble oppfordret til det. De fleste TP syntes innholdet under informasjonsfanen så greit ut da de ble bedt om å se på det. En av TP kommenterte at innholdet var for generelt. Han oppfattet noe av informasjonen som irrelevant for konteksten han befant seg i og kommenterte at enkelte overskrifter manglet innhold.

TP virket til å ha problemer med å forstå *Velg via søk* og *Velg via grupper*.

Tiltak:

• *Velg via grupper*- og *Velg via søk*-funksjonaliteten bør gjøres lettere tilgjengelig. Om mulig burde denne funksjonaliteten i større grad integreres i *Min Tabell*-visningen, for eksempel ved hjelp av flere nedtrekksmenyer. Egne søkefelt tilknyttet de ulike variabelfeltene bør også vurderes, slik at man slipper å gå via en annen arkfane for å søke

## **4.3.2 Lenken** *Hvordan velge*

Kun en TP klikket på eget initiativ på lenken *Hvordan velge*. Han fant tydeligvis ikke det han var ute etter og lukket vinduet etter kort tid. De fleste TP la ikke merke til lenken under oppgaveløsningen. Når de i etterkant ble gjort oppmerksomme på den, kommenterte flere at de syntes det var OK at veiledningen ble åpnet i et eget vindu. Flere mente videre at veiledningen så grei ut, med skjermbilder og piler osv., men de syntes den så omfattende ut. Ingen av TP brukte normalt brukerveiledninger eller *Hjelp* i særlig grad; de fleste ville kun brukt hjelpefunksjoner dersom de stod helt fast og ikke hadde noen å spørre. En av TP kommenterte at denne typen veiledninger ofte er for grunnleggende i forhold til det han vanligvis trenger hjelp til. De har også en tendens til å være lange og dermed vanskelige å finne frem i.

Tiltak:

- Lenken *Hvordan velge* og *Vis tabell*-knappen bør stå lenger fra hverandre. Slik det er nå er det få som oppdager *Hvordan velge*.
- Vurder å legge til flere tiptekster og/eller synlige forklaringstekster i selve løsningen i tillegg til å ha det i den eksterne veiledningen. I tilknytning til selve variabelvalgsfeltene/listeboksene kan det for eksempel stå at man kan bruke ctrl og shift for å velge flere verdier

## **4.3.3 Valg av verdier**

En av TP hadde problemer med markering og avmarkering av verdier, mye på grunn av at han ikke var vant med å bruke Ctrl for å få valgt flere verdier som ikke lå etter hverandre (denne testpersonen var Mac-bruker). Ellers gikk det greit for de fleste å markere og avmarkere verdier.

Mange av TP var usikre på om de *måtte* markere noe i hvert enkelt felt/hver enkelt listeboks for å få generert en tabell, eller om systemet automatisk ville ta med alle variabelkategorier dersom de lot enkelte felt stå uten markeringer.

I enkelte tilfeller finnes det egne listeelementer for valg av flere/alle variable. For *Kjønn* finnes det for eksempel et ekstra valg *Begge kjønn* i tillegg til *Menn* og *Kvinner* i noen tabeller. I andre tabeller kunne man bare velge mellom *Menn* og *Kvinner*. Det fremstod ikke som klart for TP hva det innebar å velge *Begge kjønn* fremfor å velge både *Menn* og *Kvinner*. Det var heller ikke innlysende hva det ville føre til dersom man lot være å markere noe under *Kjønn*.

Tiltak:

• Vær konsekvent. Funksjonaliteten knyttet til valg av variable bør være den samme for samtlige tabeller

Hver gang man gjør et valg i en av nedtrekksmenyene som finnes over enkelte felt, oppdateres *Min tabell*-sida. Når sida oppdateres vises listene i alle felt fra toppen av igjen, noe som i sin tur fører til at markeringer gjort et stykke nede i en lengre liste ikke synes lenger. Under testene trodde flere av TP de hadde "mistet" Kongsvinger kommune og scrollet seg ned igjen i kommunelista i *Region*-feltet for å sjekke hvor vidt markeringen de hadde gjort der tidligere fremdeles fantes.

Tiltak:

• Markeringene brukerne gjør bør være synlige, også etter oppdateringer

**Organisering av kommuneliste:** Flere TP hadde problemer med, og/eller brukte lang tid på å finne frem til, en gitt kommune i kommunelista (i *Region*-feltet) under oppgaveløsningen. Noen av TP så helst at kommunene lå alfabetisk, mens andre var fortrolige med bruk av kommunenummer og foretrakk å ha med disse. Samtlige av TP fikk etter hvert med seg at kommunene var organisert etter fylke, noe som forenklet letingen noe. De fleste syntes like fullt at det ble for mye scrolling og etterlyste en enklere måte å finne frem i lista på. Flere av TP ønsket å kunne søke gjennom lista ved å taste inn første bokstav i kommunenavnet. Andre ønsket å kunne spesifisere fylke først, for så å få opp alle tilhørende kommuner og dernest velge blant disse. Noen kunne også tenke seg muligheten for å søke på en gitt kommune via et eget søkefelt.

Tiltak:

• Brukerne bør – på en enkel måte (for eksempel via nedtrekksmenyen) – få tilgang til flere valg for hvordan kommunelista skal se ut/være organisert. De bør for eksempel kunne velge mellom en alfabetisk sortert liste uten kommunenummer og en fylkesvis oversikt som kan ekspanderes slik at man også får se kommunene

**Visuelt design knyttet til variabelvalgsfeltene:** En av TP kommenterte at det visuelle designet gjør at feltoverskriftene, som for eksempel *Region* og *Kjønn*, ikke ser ut til å høre sammen med selve feltene/listeboksene. Flere tester viste at designet førte til forvirring, og til at TP gikk glipp av relevant informasjon. Det tok for eksempel litt tid før mange av TP så og tok i bruk nedtrekksmenyene som finnes over enkelte av variabelvalgsfeltene. En av de mer erfarne statistikkbankbrukerne virket ikke til å være klar over at man for enkelte variable har mulighet til å endre grupperingen via disse tilhørende menyene.

Få av TP prøvde å klikke på de av feltoverskriftene som var klikkbare. Den ene testpersonen som gjorde dette, lukket kjapt vinduet igjen; hun fant ikke det hun var på jakt etter, nemlig mer informasjon om variabelen.

Kun noen av TP fikk med seg at det står hvor mange celler som er valgt for hvert av feltene.

Tiltak:

- Feltoverskrift, selve variabelvalgsfeltet, eventuelt tilhørende nedtrekksmeny og tilhørende knapper (for markering og størrelsesendring) bør i større grad utgjøre en enhet, rent visuelt sett. Dette kan for eksempel løses ved at det legges en mørkere nyanse bak/rundt hele denne enheten og ikke bare bak overskriften. Alternativt kan man gjøre det omvendt, dvs. gjøre bakgrunnen for hele *Min Tabell*-flaket mørkere, for så å fremheve hver enkelt feltenhet ved hjelp av en lysere nyanse (lysere nyanser på mørkere bakgrunn er som oftest bedre synlig enn mørkere nyanser på lysere bakgrunn)
- Nedtrekksmenyene kan med fordel gis et (beskrivende) navn; nedtrekksmenyen for Alder kunne for eksempel hatt teksten "Velg aldersgruppering" eller "Endre aldersgruppering"

**Knappene** *Velg alle* **og** *Fjern markeringer* **:** Ikonene for *Velg alle* og *Fjern markeringer* (under variabelvalgsfeltene) ble bare oppdaget av noen av TP. Avhakings- og minustegnene virket ikke intuitive på alle TP; de som la merke til dem gikk som regel over med musa for å få med seg tipteksten, eller de la merke til dem nettopp på grunn av at de fikk opp tiptekst idet musa gled over. Selv etter at TP var blitt oppmerksomme på knappene, foretrakk samtlige å fortsette å bruke musa, Shift og Ctrl for å velge verdier. På oppfølgingsspørsmål svarte noen av TP at de syntes knappene var for lite synlige og at det med fordel kunne vært brukt tekst istedenfor, eller i tillegg til, symboler. En av TP mente det ville vært mer naturlig å bruke avkrysningsbokser for hvert listeelement.

Tiltak:

• Knappene for markering og avmarkering bør suppleres med tekst og gjøres mer fremtredende

**Røde pilknapper mellom variabelvalgfeltene:** De røde knappene for endring av størrelse på variabelvalgsfeltene ble ofte ikke sett. En del av TP så dem, men oppfattet ikke intuitivt hva de var ment å skulle brukes til. Selv etter å ha gått over med musa og fått frem tipteksten, måtte de fleste prøve seg frem for å forstå hva knappene var til. En av TP svarte på oppfølgingsspørsmål at han hadde sett dem, men ikke tenkt over at de faktisk var knapper/knyttet til funksjonalitet; han mente de like gjerne kunne vært pynt/ren grafikk. Flere av TP virket til å tro at knappene var ment for overføring av verdier mellom feltene (som for pilene *Flytt til hode* og *Flytt til forspalte* knyttet til *Roter fritt*-funksjonaliteten).

Det bør legges til at ingen av de feltene TP hadde fremme under testingen inneholdt så lange tekster at det var behov for å utvide dem. Flere av TP så derfor heller ikke vitsen med å ha egne knapper for dette.

Tiltak:

• Om mulig burde feltene ekspanderes automatisk dersom innholdet gjør at det er behov for det. Ellers burde feltene fungere på lignende måte som de fleste Windowsvinduer, dvs. man burde kunne klikke og dra i selve kantene på feltene for å endre størrelse på dem

### **4.3.4** *Vis tabell***-knappen**

Samtlige TP – ferske som erfarne statistikkbankbrukere – fant og brukte *Vis tabell*-knappen uten videre om og men. Et par av TP kommenterte at knappen alltid burde være synlig, også når det finnes så mange variabelvalgsfelt at man må scrolle.

Tiltak:

• Sørg for at *Vis tabell* står fast/alltid er synlig. Vurder å flytte knappen ned under variabelvalgsfeltene (den vanligste plasseringen av denne typen knapper er nede til høyre)

## *4.4 Tabellsiden*

TP syntes stort sett at tabellene var greie å lese og forstå, men at de ikke alltid var satt sammen på en logisk og hensiktsmessig måte. Et par av TP reagerte for eksempel på en av befolkningstabellene som viste menn og kvinner fordelt på ulike aldersgrupper. I denne tabellen lå alle radene som viste antall menn først. Radene for antall kvinner ble først synlige når TP scrollet et stykke ned på siden. Begge TP mente det ville vært mer logisk å ta med både menn og kvinner per aldersgruppe, slik:

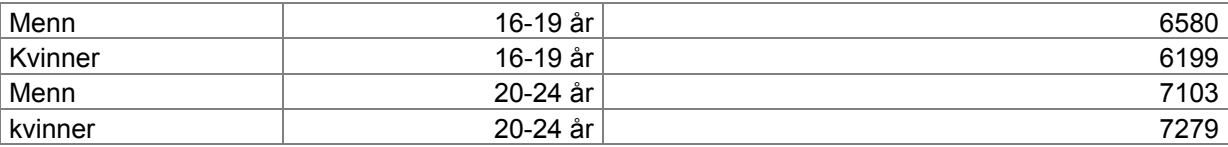

En av TP kommenterte at fotnoter noen ganger tar for stor plass i forhold til selve tabellen.

## **4.4.1 Bruk av Excel**

En av de ferskere statistikkbankbrukerne uttrykte at han likte at det gikk lett å veksle mellom Statistikkbanken og Excel.

En av de mer erfarne brukerne hadde ønske om at tabellene han eksporterte til Excel faktisk ble åpnet i Excel, dvs. i et eget vindu og med all Excel-funksjonalitet tilgjengelig. Han kommenterte at når han eksporterer tabeller til Excel, så er det fordi han har til hensikt å jobbe videre med dem i Excel.

Begge de to erfarne statistikkbankbrukerne var vant med å eksportere tabellene sine til Excel for redigering og bearbeiding. En av disse TP kommenterte at informasjonen ikke alltid blir overført til Excel på den måten han skulle ønske. For eksempel starter ikke nødvendigvis hver rad som gjelder for et gitt fylke med navnet på fylket – det står gjerne bare en gang i første kolonne, slik:

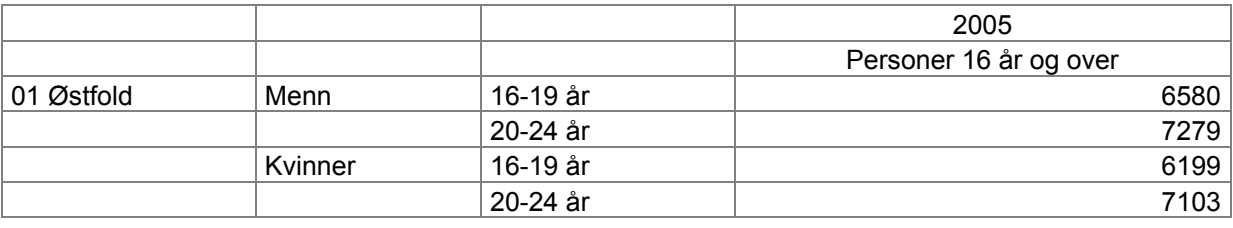

Det samme gjelder også, som tabellen viser, variablene *Menn* og *Kvinner*. Dette gjør at Exceltabellene som oftest må justeres noe før de kan bearbeides videre.

Testpersonen mente videre at spesialtegn som '**:**' og '**.**' osv. som brukes i Statistikkbanktabellene ikke bør eksporteres over ved eksport til Excel. Slike spesialtegn får Excel til å tolke hele tabellen som tekst.

Tiltak:

- Tabellene bør settes sammen og vises på en logisk måte
- Tabellen bør kunne overføres til Excel på en slik måte at man slipper å måtte justere dem før man kan bearbeide dem videre

## **4.4.2 Bruk av menyer og knapper/redigering**

De av TP som var vant med å eksportere tabellene til Excel og hovedsakelig jobbe med dem der, oppdaget ikke på egen hånd hvilken funksjonalitet og hvilke redigeringsmuligheter som finnes i selve Statistikkbankløsningen.

Mange av TP hadde problemer med å oppdage pilikonene for rotering og sortering. Ingen av disse ikonene ble oppfattet som intuitive. De fleste TP etterlyste synlig tekst tilknyttet disse ikonene. Flere syntes at valgene burde integreres i nedtrekksmenyen *Rediger tabell*. Det ville gjøre det enklere både å oppdage dem og å skille de ulike handlingsalternativene fra hverandre.

Flere av TP stusset ved at de noen ganger måtte trykke på handlingsknappen (pilknappen) til høyre for rullegardinmenyene for å få aktivisert et valg. TP virket til å forvente at handlingen ble aktivisert idet de gjorde et valg i nedtrekkslisten.

Tiltak:

- Dersom ikonene for rotering og sortering skal beholdes, bør de gjøres mer synlige og enklere å forstå. De bør se mer klikkbare ut, rent visuelt sett, og bør suppleres med (synlig) tekst. Alle slike knapper bør stå samlet, gjerne på en egen knapperad/verktøylinje under nedtrekksmenyene
- Nedtrekksmenyene kan med fordel endres slik at tilhørende handlingsknapp kan fjernes. Navnet på menyene bør i så fall plasseres i selve menyfeltet og hvert klikk i en nedtrekksliste bør resultere i at valgte handling aktiviseres

**Rotering:** TP hadde problemer med å forstå funksjonaliteten *Roter* og *Roter fritt*. Flere av TP var usikre på begrepene "forspalte" og "hode". Ved å prøve seg frem fikk samtlige TP med seg hva pilknappene kunne brukes til, men de fleste hadde problemer med å forutse nøyaktig hva en gitt roteringshandling ville føre til.

**Sortering:** Samtlige TP hadde problemer med å forstå forskjellen på handlingsalternativet *Sortere* under *Rediger tabell*-menyen og *Sorter tabellen* (pilikonet til høyre). TP forventet at funksjonaliteten for sortering av tallverdier skulle finnes tilgjengelig under *Sortere* på *Rediger tabell*-menyen. Det tok lang tid før mange av TP forstod at det var variabel*etiketter* de sorterte her. Flere TP hadde også problemer med å forstå innholdet i sorteringsboksen under *Rediger tabell*, og da spesielt *Hva skal sorteres*.

De fleste TP måtte ha hjelp for å finne *Sorter tabellen*-ikonet. Når de først fant den og fikk prøvd den, virket de fleste TP til å henge med på funksjonaliteten. En av TP fikk ikke med seg

14

at han måtte klikke på kolonneoverskriftene for å sortere verdiene i tabellen; han så ikke hjelpeteksten over tabellen som informerte om dette. Et par av TP stusset på at funksjonaliteten *Sorter tabellen* kom opp i et eget vindu; de mente det ville vært bedre om den hadde kommet opp i samme vindu.

#### Tiltak:

• Uavhengig av om ikonene/knappene for rotering og sortering fjernes eller ikke bør den aktuelle funksjonaliteten uansett finnes tilgjengelig via nedtrekksmenyer. *Sorter tabellen* bør plasserers under *Rediger tabell*-menyen. De ulike roteringsmulighetene kan også plasseres under denne, eller ev. utgjøre en egen nedtrekksmeny

**Summering:** Flere av TP uttrykte at de synes det var vanskelig å forstå handlingsalternativene i summeringsboksen. Det virket ikke umiddelbart logisk på alle TP hva man måtte summere over for å finne for eksempel totalt antall pendlere fra en kommune til en annen (må summere over bostedskommune). Skillet mellom det å summere selve tallverdiene i tabellen og det å summere over en gitt variabel er vanskelig å få tak på. Begrepet *Statistikkvariabel* fremstod som vanskelig for flere av TP. De fleste TP måtte prøve seg frem flere ganger for å finne den summen vi bad om.

En av TP kunne tenke seg at alle tabeller automatisk innholdt totalen.

Noen ganger hang løsningen seg opp i forbindelse med bruk av *Summér*. Når TP brukte *Tilbake*-knappen etter å ha summert, for så å prøve å summere over en annen variabel, hang de summeringsvalgene de hadde gjort tidligere ofte igjen. De endte altså opp med flere summeringer i tabellen, uten at dette var meningen. En av TP ønsket seg en angreknapp – en måte å komme seg tilbake til tabellen slik den så ut i utgangspunktet.

### Tiltak:

- Vurder å legge til mer forklaringstekst i eller ved feltet for *Summér*
- I stedet for å bruke begrepet Statistikkvariabel, burde man operere med navnet på den aktuelle statistikkvariabelen
- De variablene det ikke er logisk å summere over, burde gråes ut eller fjernes fra summeringsboksen (har man bare valgt tall for ett år, bør man ikke kunne summere over variabelen *Tid*, for eksempel)
	- 15

• Dersom man bruker *Tilbake*-knappen og summerer på nytt, bør kun siste summering vises. Vurder ev. å sette inn en angre-/nullstillingsknapp slik at man enkelt kan komme tilbake til den opprinnelige tabellen

## *4.5 Grafikksiden*

Når de først ble oppmerksomme på det, hadde ingen av TP problemer med dette steget i løsningen. Samtlige TP virket til å sette pris på funksjonaliteten.

Spesielt de to TP som var vant med å bruke Excel, tenkte umiddelbart på å løse oppgavene som involverte grafikk ved å bruke Excel, men kommenterte senere at valg som *Kart* og *Befolkningspyramide* var interessant.

## *4.6 Andre funn*

De to erfarne brukerne av Statistikkbanken (forskeren og testpersonen fra Utdanningsdirektoratet) kunne tenke seg en funksjonalitet som gjorde det mulig å se grunnlaget for dataene (spørsmålene i spørreskjemaene og variabeldefinisjonene knyttet til hver enkelt variabel i registerne). Det ville gjøre det enklere å kontrollere at de faktisk fikk de dataene de var ute etter, samt å vurdere kvaliteten på dataene.

Tiltak:

• Lag en funksjonalitet i Statistikkbanken som gjør det mulig for brukerne å se grunnlaget for dataene (spørsmålene i spørreskjemaene og variabeldefinisjonene knyttet til hver enkelt variabel i registerne).

Alle TP brukte *Tilbake*-knappen i nettleseren når de ønsket å navigere tilbake. Kun en av TP brukte navigasjonsstien av og til. En av TP oppdaget at dersom hun brukte rullgardinmenyen ved siden av *Tilbake*-knappen i nettleseren, står det bare "Statistikkbanken" ved alle valgene relatert til Statistikkbanken. Det står ikke hvilke sider i Statistikkbanken man kommer tilbake til ved å foreta de ulike valgene.

Tiltak:

• Det bør stå hvilke sider i Statistikkbanken man kommer tilbake til, dersom man bruker rullegardinmenyen ved siden av *Tilbake*-knappen i nettleseren.

Statistikkbanken inneholder en del funksjonalitet som TP sjelden oppdaget, for eksempel fanene *Velg via søk*, *Velg via grupper* og *Informasjon*, lenkene *Ikke vis som mapper* og *Hvordan* 

*velge*, samt ikonene *Velg alle*, *Fjern markeringen*, røde piler for å endre størrelse på vinduer, *Roter* og *Sorter tabell*.

Tiltak:

• Ikoner og lenker bør ha en plassering og visuell utforming som gjør at de blir oppdaget av brukerne.

Enkelte av TP mente terskelen for førstegangsbrukere var høy i Statistikkbanken.

En av TP kunne tenke seg muligheten for å kunne overføre tall direkte til SPSS. TP forstod ikke at noen av formatene i Statistikkbanken var kompatible med SPSS. En annen TP kunne tenke seg muligheten for å kunne overføre grafikk fra Statistikkbanken til Power Point.

En av de erfarne statistikkbankbrukerne mislikte at tallene i Statistikkbanken ikke er helt oppdaterte. Det går litt tid før publiserte tall legges inn i Statistikkanken.

TP tar med seg erfaringer fra bruk av ssb.no inn i Statistikkbanken. Dårlige erfaringer med bruk av søk på ssb.no, hindret enkelte av TP fra å gjøre søk i Statistikkbanken i "ssb.nofeltet"

TP våre kunne deles inn i to hovedgrupper med hensyn til hvilken strategi de brukte i Statistikkbanken. Vi hadde de som brukte en "prøve og feile strategi" og de som leste tekstene nøye før de foretok valg. De som brukte "prøve og feile strategien" var de som lyktes best i løsningen.

## **5 Samlet vurdering**

Dersom vi skal gi en samlet vurdering av hvor tilfreds/utilfreds TP var med Statistikkbanken, virket det som brukerne i det store og det hele var ganske tilfreds med løsningen. Enkelte av TP bemerket at løsningen kunne være litt vanskelig å bruke første gang, men etter å ha brukt den en gang, skjønte de hvordan løsningen var bygget opp og fungerte. Selv om TP var ganske tilfreds med løsningen, viste testene at deler av løsningen bør utbedres. Det vi oppfatter som de viktigste svakhetene/problemene i løsningen er følgende:

1. Det kan være vanskelig å vite hva slags informasjon som skjuler seg bak enkelte lenker i emneinndelingen. Det gjelder særlig på nivå to i emneinndelingen og på tabellis-

tenivået. Vi anbefaler at tekstene på lenkene i emneinndelingen gjøres mer informative og presise.

- 2. Testpersonene er ikke oppmerksomme på at det er mulig å foreta avgrensede søk i Statistikkbanken. Testpersonene ønsker seg muligheten for å kunne foreta avgrensede søk i Statistikkbanken.
- 3. Ikonene *Roter* og *Sorter tabellen* (på tabellsiden) blir ikke sett av brukerne. Vi anbefaler at *Roter* bør gjøres om til en rullgardinmeny, og at *Sorter tabellen* bør være et valg under rullgardinmenyen *Rediger tabell*.
- 4. Mange av lenkene og ikonene i Statistikkbanken har en plassering og visuell utforming som gjør at de ikke blir sett og forstått av brukerne. Vi anbefaler en mer gjennomtenkt plassering og visuell utforming av lenker og ikoner.

## **6 Vedlegg**

## *6.1 Oppsummering fra hver av testene*

## **Test 1, forsker**

#### **Bruk av PC og Internett:**

Erfaren bruker av PC generelt og håndtering av tabeller spesielt.

Karakteristika som Internett-bruker: Typisk prøve-og-feile-person, som skanner tekst og menyer kjapt, prøver seg fram og ser om han finner nøkkelord som stemmer med behov. Tilpasningsdyktig og lærer seg raskt bruken av verktøy.

Setter seg inn i ny programvare ved å eksperimentere med funksjonene etter hvert som behovet melder seg, bruker sjelden eller aldri manualer, veiledninger og hjelpefunksjoner.

Bruker Internett daglig, ofte nyhetssider. Bruker ssb.no i forbindelse med prosjekter. Erfaren og relativt hyppig bruker av Statistikkbanken, spesielt KOSTRA-delen som han bruker til å koble mot egne brukerundersøkelser.

#### **Observert strategi:**

Brukeren skanner raskt, klikker på noe og skanner igjen resultat for å se om det blir riktig framfor å lese nøyere gjennom klikkbare lister. Denne prøve-og-feile-metoden passer med brukerens egne uttalelser.

### **Hovedfunn:**

- Hovedinntrykk: Sidene er ryddige og greit oppsatt.
- Bruk av grensesnitt og funksjoner: Han husker at en del ting ikke var opplagte de første gangene han brukte SB, men ved erfaring har han lært seg å trekke ut relevante tall. Han er usikker på om han ville mestret funksjonene om det ikke hadde vært for at han *måtte* hente ut statistikk fra SB.
- Innhold: Denne brukeren jobber mye ut i fra spørreskjemaene som ligger til grunn for dataene i Statistikkbanken, og han vurderer ofte hvordan grunnlagsdataene er innsamlet. Han kan tenke seg denne typen informasjon mer tilgjengelig.

#### **Emneinndeling:**

- Hovedinntrykk: Brukeren synes det er greit at emnene korresponderer med SSB's emnestruktur generelt. Når det blir mange mapper, virker strukturen uoversiktlig. Han synes også at det blir overveldende når det blir mange mapper med mye tekst.
- Mapper: Brukeren er usikker med seg selv om han foretrekker emnestrukturen som mapper eller kun klikkbare ord. På den ene siden er det greit at det minner om Windows Utforsker, på den annen side liker han bedre emnestrukturen når han blir oppmerksom på 'ikke vis som mapper'-valget.
- Struktur: Kan tenke seg noe mer forklarende tekst til emnevalgene, spesielt til emneordene høyt oppe i strukturen. Samtidig liker han at det er noe luft rundt valgene.
- Tabelltitler: Føler det kan bli for mange ord som reduserer lesbarhet. Har lært seg hva (K) osv. betyr, men husker ikke hvor han så dette. *"slet med å finne 'pendling' og kunne tenke seg at ordet dukket opp høyere i strukturen, men erkjenner at dette ville gjort emneoversiktene enda mer komplekse"*
- Søk: Vil ønske at søkefunksjonen treffer bedre, har dessuten dårlig erfaring med søk i ssb.no generelt. Vet ikke at det går an å begrense søk til bare SB. Strategien er alltid å prøve andre innganger først, og å vente med søket (mest pga dårlige erfaringer med søk på ssb.no).

#### **Min tabell:**

- Hovedinntrykk: Noen funksjoner i toppen var nye for ham. Syntes det var vanskelig i begynnelsen (ved førstegangsbruk), men har lært ved å prøve-og-feile. Blir vanskeligere å forholde seg til når det er mange variabler å velge blant.
- Rullgardin: Brukeren er ikke klar over at rullgardinen kan brukes til å endre grupperingen av variabler som "region" og "alder". Han er ikke klar over at (K) også gir mulighet til å velge fylker.
- Valg av variabler: Det virker som brukeren føler at han må velge fra alle boksene, men han kommenterer at dette for så vidt ikke er bevisst.
- Velg via søk og velg via grupper: Virker noe tilfeldig hvordan brukeren orienterer seg i dette.
- Celleangivelse: Brukeren har ikke tenkt så mye over hva denne betyr.
- Statistikkvariabler: Brukeren ønsker en lettere måte å finne relevante statistikkvariabler der det er mange (som det ofte er i KOSTRA-delen). En funksjon à la 'velg via søk' for de andre variablene.
- Metainformasjon: Er svært interessert i dette, og det virker som om han ikke har sett at det går an å lese mer om hva de ulike statistikkvariablene betyr.
- Røde piler: Vet ikke hva disse betyr.

#### **Tabellsiden:**

- Hovedinntrykk: Stort sett greit, men han må ofte flytte på feltene for å få riktig utseende.
- Pilene: Brukeren savner overskrifter som angir hva pilene betyr. Pilene til venstre vet han av erfaring hva betyr.
- >>-boksen: Observatøren legger merke til at brukeren sjelden bruker denne.
- Sortering: Vanskelig å skjønne hvordan han skal sortere tabeller, bruker lang tid på å finne pilene.
- Lagre som: Har ofte tatt tallene videre i Excel, og foretrekker ofte dette for å jobbe med tabeller og grafer på den måten han vil.
- Tabellutseende: Må ofte fjerne en variabel fra forspalten.

#### **Andre innspill:**

- SB i forhold til ssb.no: Greit å bare være i Statistikkbanken.
- Tror sporadiske brukere vil oppsøke DS'er og annen statistikk for tabelloversikter og gå i SB dersom det virkelig er noe man ikke finner i disse tabellene. *"tror det er en terskel å gå inn i statistikkbanken".*

#### **Oppgaveløsning**

Oppgave 1: Går inn fra emneoversikt, skanner seg fram, prøver seg litt fram, men finner boklesing ganske raskt. Er tydelig kjent med Min tabell, velger raskt riktige variable og finner svar. Søyle: Finner Vis grafisk raskt og får fram søylen. Tilbake til start.

Oppgave 2: Også her går inn via emneoversikten, prøver seg fram, finner folkemengde. Stusser litt på aldersinndelingen Ettårig, men finner raskt tallet. +++

Oppgave 3: Velger å skanne emner først, velger 2-3 forskjellige, men føler ikke at han finner det riktige. Prøver et søk med 'pendling 2005', men gir opp fordi han føler at han får opp mye tull (og har dårlige erfaringer med søk fra tidligere). Han ser 'pendling', men velger det ikke fordi han forventer å se '2005' også. Han ser en relatert tabell og finner hvilket emne det ligger under. Ingen av hovedemnene her gir noen assosiasjoner. Han prøver søk på nytt og denne gangen trykker han på tabellen. Her finner han variablene og får fram tallet for hver kommune.

Han har også problemer med å finne summere-funksjonen. Ser først over rullgardin-valgene, reagerer ikke første gangen på summer. Eksperimenterer litt og velger summer andre gang.

Han bruker pilene til å flytte kommune til hodet, kommenterer at han "ofte gjør dette for å få tabeller lesbare". Samtidig blir det "gjerne vanskelig med mange variable".

Når han skal sortere, velger han først sortere fra rullegardinmenyen, velger statistikkvariabel og ser at det blir feil, deretter bostedskommune og arbeidskommune uten hell, kommenterer at han "ikke synes det er opplagt, ville hatt et valg for sysselsatte personer". Til slutt prøver han pilene til høyre og får det til.

Oppgave 4: Leter seg fram, tenker assosiasjonen næringsvirksomhet, men ser konkurser og velger dette. Han åpner seg fram til de to tabellene under 'åpnede', regner med at (F) er fylker, fordi "det pleier det å være". Han velger variablene for Akershus og jordbruk og er ikke helt sikker på om K3 betyr 3. kvartal.

### **Test 2, ansatt i Kunnskapsdepartementet**

#### **PC-erfaring**

Testpersonen (heretter TP) var en erfaren Internettbruker, han brukte Internett daglig for å innhente informasion.

TP hadde liten erfaring med bruk av Statistikkbanken, han hadde så vidt vært inne å kikket på løsningen tidligere. TP hadde planer om å begynne å bruke Statistikkbanken i jobben.

#### **Positive kommentarer til løsningen:**

Statistikkbanken hadde flere funksjoner enn det han hadde forventet.

Arbeidsflyten (stegene) i løsningen virket logisk og intuitiv på TP. Når han hadde vært gjennom alle stegene i løsningen, skjønte han arbeidsflyten , og det gjorde det enklere å bruke løsningen ved en senere anledning.

#### **Forside/ Emneinndeling**

TP leste ikke informasjonen i høyrefeltet på forsiden. TP sa han kunne tenke seg en e-læringsdemo for hvordan man bruker løsningen, men det var viktig at den ikke var altfor grunnleggende (de hadde en tendens til å være det).

Emneinndelingen var sammen med tabellsiden det steget i løsningen TP hadde mest problemer med. Oppgave 1 og 2 gikk greit, men TP hadde ikke klart oppgave 3 på egen hånd. Det ble det ikke tid til å gjennomføre oppgave 4 i testen.

Da testpersonen skulle finne fram i emneinndelingen, brukte han "prøve og feile strategien " Denne strategien gikk ut på at han åpnet alle underlenkene på det nivået han var, for så å se kjapt over om noen av dem inneholdt det han var ute etter. Testpersonen tok seg ikke tid til å reflektere over hvilken av lenkene som mest sannsynelig inneholdt det han var ute etter, han åpnet alle lenkene med en gang for å se om de faktisk innholdt det han søkte. Denne strategien brukte han konsekvent gjennom alle nivåene i emneinndelingen.

Testpersonen mente at en del av lenkene i emneinndelingen var lite informative. Det kunne være vanskelig å forstå hva som skjulte seg bak disse lenkene. Testpersonen synes også det kunne være vanskelig å velge riktig emneord. Da testpersonen skulle finne ut av hvor mange som pendler fra enkelte Østfoldbyer til Oslo tenkte han umiddelbart på emneordet "transport", men det fantes ikke i emneinndelingen. Da testpersonene så de emneordene som fantes, var han usikker på hvilket emneord pendling sorterte under. ER DET MER VI BØR SI OM TEKSTENE I EMNEINNDELINGEN?

Da testpersonen ble bedt om å kommentere den visuelle utformingen av emneinndelingen, sa han at mappestruktur er en lite spenstig måte å organisere informasjon på. Han syntes også de gule mappene stjal oppmerksomhet fra lenketekstene.

Testpersonen syntes av og til det kunne være vanskelig å få oversikt i emneinndelingen. Dette skyldtes at lenkene ligger tett, mange av dem er lange, de er tekstmessig ganske like og lenker som ikke er relevante for det sporet testpersonen har valgt vises.

Testpersonen oppdaget ikke funksjonaliteten "ikke vis som mapper", men da han ble oppmerksom på denne, foretrakk han denne måten å presentere emneinndelingen på. Han synes den var mer ryddig og oversiktlig, men han savnet lenkehierarkiet fra "vis som mapper".

Testpersonene hadde særlig problemer med nivå 2 i emneinndelingen. Her er emneinndelingen grov og brukerne får lite informasjon om hva som ligger under de ulike lenkene.

#### **Min tabell**

Testpersonen la ikke merke til arkfanene. Testpersonen sa han satte pris på arkfanen "informasjon" da han ble oppmerksom på den. Testpersonen forstod ikke funksjonaliteten "velg via søk". Testpersonen ble ikke bedt om å kommentere "velg via grupper".

TP så ikke lenken "Hvordan velge".

TP la ikke merke til de røde pilene for å endre størrelsen på vinduene. Ikonene " v & - " ble ikke oppfattet som intuitive av TP. Han måtte kikke på tiptekstene for å forstå hva de skulle brukes til.

TP var av og til usikker på om han måtte markere variabelverdiene for at de skulle komme med i tabellen. Dette gjaldt f.eks. variabelen kjønn og aldersgrupper.

TP hadde problemer med å finne Oslo i kommunelista. TP anbefaler at kommunene bør ligge alfabetisk i kommunelista.

#### **Tabellsiden**

TP syntes tabellene var greie å forstå, men det var ikke alltid de hadde det oppsettet han ønsket. For TP var det viktig å ha mulighet for å redigere tabellen slik han ønsket.

TP ønsket at totalen alltid burde vises i tabellene (nå må brukeren selv velge det).

TP fant lett kontaktperson I SSB for tabellen.

TP hadde problemer med å oppdage ikonene "roter" og "sorter tabellen". Ingen av disse ikonene ble oppfattet som intuitive. TP ønsket at disse funksjonene burde vises som menyord med dropp down

lister. Det ville gjøre det enklere både å oppdage de og å forstå hva slags hanlingsalternativer som lå der.

TP hadde problemer med å forstå funksjonaliteten "roter fritt" Han var ikke kjent med begrepene "forspalte" og "hode".

TP hadde problemer med å forstå forskjellen på handlingsalternativet "sorter" under "rediger tabell" og ikonet "sorter tabellen". Testpersonene trodde funksjonaliteten sorter verdier lå under "sorter" på "rediger tabell". Det tok lang tid før han forstod at det var etiketter på variabelen han sorterte her. TP hadde også problemer med å forstå innholdet i sorteringsboksen under "rediger tabell". Det samme gjaldt summeringsboksen under "rediger tabell". TP mislikte at tidligere valg ble liggende i tabellen når han brukte summeringsboksen. TP kunne ha tenkt seg en angreknapp.

TP forstod ikke at han måtte klikke på kolonneoverskriftene for å sortere verdiene i tabellen. Han så ikke hjelpeteksten over tabellen som informerte om dette. TP stusset også på at funksjonaliteten "sorter tabellen" kom opp i et eget vindu.

TP likte at det gikk lett å veksle mellom Statistikkbanken og Excel. **Grafikksiden** 

TP hadde ingen problemer med dette steget i løsningen.

#### **Andre funn:**

TP brukte tilbakeknappen i browser når ønsket å navigere tilbake. TP brukte ikke navigasjonsstien. TP pleide ikke å bruke navigasjonsstier med mindre han kjente løsningen godt. TP kom av og til helt tilbake (til forsiden av Statistikkbanken) da han brukte tilbakeknappen i browseren. Han trodde dette skyldtes en feil i løsningen.

Testpersonen ønsket seg en søkefunksjonalitet i Statistikkbanken. Det var viktig at denne var god. Testpersonen hadde dårlig erfaring med å søke på ssb.no. Testpersonen var usikker på hvor søk i statistikkbanen burde ligge. Han mente det ville være forvirrende med to søkefelt, ett for ssb.no og et for Statistikkbanken.

Testpersonen var litt uklar på spørsmålet om det ville være fornuftig å fjerne toppmenyen i ssb.no når brukerne er inne på Statistikkbanken. TP sa toppmenyen ikke virket forvirrende på han, men at den kanskje ville ha vært det hvis han var mindre erfaren med ssb.no.

Statistikkbanken inneholder en del funksjonalitet som TP ikke oppdaget, eks fanene "velg via søk", "veg via grupper og "informasjon", samt ikonene "velg alle", "fjern markeringen" røde piler for å endre størrelse på vinduer, "roter" og "sorter tabell".

TP kunne tenke seg muligheten for å overføre tall direkte til SPSS. TP forstod ikke at noen av formatene i Statistikkbanken var kompatible med SPSS. TP kunne tenke seg en funksjonalitet som gjorde det mulig å analyse tallene i Statistikkbanken. TP kunne tenke seg muligheten for å kunne overføre grafikk i Statistikkbanken til Power Point.

TP ville ha tatt kontakt med andre i Departementet dersom han ikke fant det han var ute etter. Jeg er usikker på om han ville ha ringt byrået for å få hjelp. HUSKER DERE?

TP mente terskelen for førstegangsbrukerne var høy i Statistikkbanken.

TP kom ikke på noe som var overflødig i løsningen.

På spørsmålet om det kunne være smart å skreddersy en løsning for sporadiske- og avanserte brukere, sa testpersonen at dette ikke var en god ide ettersom sporadiske brukere også trengte "avanserte funksjoner".

TP sa han måtte ha et problem før han begynte å lese brukerveiledninger.

Da TP trykket på knappen "oppdatter" i browser kom TP tilbake til forsiden av Statistikkbanken. TP syntes det hadde vært kjekt å komme tilbake til der man var, ikke tilbake til forsiden.

### **Test 3, ansatt i SSB**

#### **PC-erfaring**

Testpersonen (frå nå av TP) var ein erfaren PC- og Internettbrukar. Ho brukte Internett dagleg, til å lesa aviser, nettbank, e-post, osv.

TP hadde lite eller ingen erfaring med bruk av Statistikkbanken.

#### **Positive kommentarar til løysinga**

Heilskapsinntrykket til TP er at løysinga ikkje er spesielt vanskeleg å bruka. Får ein litt tid på seg, finn ein utav det, meiner ho. Er ein interessert nok i eit gitt emne, bør ein kunne finna det ein er ute etter.

TP likte mappestrukturen som er brukt i tilknyting til emneinndelinga.

Etter først å ha brukt litt tid og prøvd seg litt fram, fekk ho raskt med seg gangen i bruken av banken, dvs. ho forstod kva for steg ein må gjennom for å henta fram informasjon via Statistikkbanken.

#### **Framside og emneinndeling (***Velg tabell***)**

TP synst det er greitt å finna fram i emneinndelinga på dei øvste nivåa, men opplever det som noko vanskelegare heilt nede på tabelltittelnivå. Ho legg til at ho trur det har med trening å gjere og at det raskt blir enklare når ein har gjort det nokre gonger.

TP fann ikkje alltid dei variablane ho var ute etter i tabelloversiktane/på tabelltittelnivå. Når ho i oppgåve 2 skulle laga ein befolkningspyramide for kommunen sin, kommenterte ho at det ville vore naturleg å prøvd mappa 'Befolkning i tettsteder', men går ut ifrå at ho ikkje vil finna svaret der i og med at ho ikkje bur i ein tettstad. Når ho likevel går inn og ser kva som finst i denne mappa, stussar ho på at den eine tabellen dekker både tett- og spreiddbygd strøk ('05212: Folkemengde, etter kjønn og tettbygd/spredtbygd strøk (K) (1990-2006)'). Ho lurte vidare på kva '(G)' og '(B)', osv. står for. Hu tippar på 'Grunnkrets' og 'By'. Når ho finn fram til rett tabell, lurer ho på kva 'ettårig alder' betyr, noko ho ved å opna og sjå nærare på tabellen får med seg.

TP kommenterer, etter å ha gått litt fram og tilbake mellom mapper og tabellar, at det ikkje visast kvar ho har vore inne tidlegare, dvs. kva for lenker ho har klikka på. Ho har tydeleg problem med å huska kva for mapper ho har vore innom og ikkje. Ho kommenterer òg at emnestrukturen inneheld svært mykje informasjon.

TP svarar på oppfølgingsspørsmål at ho synst tekstane og omgrepa som er brukte stort sett er OK. Det finst somme omgrep ho sjølv synst er litt rare, som 'middelfolkemengde', men ho går ut ifrå at dette er omgrep som "dei som har peiling [på statistikk/området]" kjenner til. Under oppgåveløysinga kommenterte ho òg at ho synst 'kulturell tjenesteytelse' høyrtes rart ut, samt at ho ikkje ante kva 'Norsk mediebarometer' er. Ho reagerte dessutan på at 'Arbeidspendling over riksgrensen' fanst som ei eiga mappe relativt høgt oppe i hierarkiet, medan tabellen for pendlingsstraumar som ho var ute etter låg ein annan stad og lenger nede i strukturen.

TP er vane med tre-/mappestrukturen frå Windows. Ho synst emneinndelinga er oversiktleg og liker å kunna ha oppe fleire nivå samstundes; på den måten har ein høve til å samanlikna innhaldet i ulike mapper og slik vurdera om ein er på rett stad.

Når TP på oppfordring går inn og kikkar på den andre visninga ('Ikke vis som mapper'), kommenterer ho at ho synst visninga utan mapper er langt luftigare og estetisk penare, men at det blir for mykje scrolling. Ho konkluderer med at ho føretrekk mappevisninga.

#### **Min tabell (***Velg verdier***)**

TP såg arkfanane, men brukte dei ikkje. TP tolka 'Informasjon'-fana som 'hjelp'. På oppfølgingsspørsmål svarar ho at ho sjeldan les brukarrettleiingar og 'hjelp'; ho pleier normalt å prøva seg fram på eiga hand lengst mogleg før ho tyr til slikt.

TP såg ikkje 'Hvordan velge'-lenka, men la merke til hake- og minusknappane under variabelvalsfelta. På oppfølgingsspørsmål etter oppgåveløysinga svara ho at ho forstod at det dreidde seg om markering, men at ho synst ho klarte seg fint ved å bruka 'ctrl' når ho skulle velja variablar (TP fann ut at det var mogleg å bruka ctrl-tasten for å velja fleire variablar på eiga hand/ved å prøva seg fram).

TP såg og brukte lenka 'Region' over variabelvalsfeltet, på leiting etter meir informasjon om variabelen. Ho fann tydelegvis ikkje det ho var ute etter og lukka vindauga utan eigentleg å sjå så nøye på innhaldet. TP kommenterer at ho gjerne skulle kunna ha søkt når ho skal finna ein gitt kommune. Ho brukar nedtrekksmenyen over variabelvalsfeltet og finn 'Kommuner (hele kodelista)'. Etter litt blading forstår ho at lista er organisert fylkesvis og etter kommunenummer. Ho sørgjer for å notera seg nummeret før ho går vidare.

Når TP gjer eit val i nedtrekksmenyen under 'Alder', oppdaterer sida seg. Dette resulterer i at kommunelista visast frå toppen av igjen og TP må scrolla ned i lista for å sjekka at kommunen ho nettopp valde framleis er markert.

#### **Tabellsida**

Når TP har laga eit tabell over befolkningsgruppene i kommunen sin, oppdagar ho ikkje at ho må scrolla for å sjå heile tabellen; ho trur først at ho ikkje har fått med oversikta over kvinner (menn kjem øvst).

Når TP blir bedt om å lagra tabellen i Excel finn ho 'Lagre som'-menyen med det same, men kommenterer at ho ikkje er heilt sikker på kva som vil skje idet ho trykker på pila til høgre for 'Lagre som'-menyen. Tidlegare, når ho har brukt 'Rediger tabell' eller 'Vis grafisk', har ho ikkje mått trykka på pilknappen for å få aktivisert valet. Dette gjorde at ho stussa litt, men ho fekk det ho forventa seg då ho brukte pilknappen.

Når TP skal finna totalt tal på personar som pendlar til Oslo frå diverse Østfold-kommunar, blir ho overraska over at ho finn svaret ved å summera over bustadkommune; ho venta eigentleg å få talet på bustadkommunar ved å gjere dette.

Når ho skal sortera talverdiane i tabellen, bruker ho igjen 'Rediger tabell'-menyen og 'Sortere' der. Ho får med seg at det er kommunenummera som blir sorterte når ho sorterer over bustadskommune, men synst det er rart. Ho må ha hjelp til å finna knappen for talverdisortering; ho kommenterer at ho nok ville ha gitt opp å få talverdiane sorterte etter å ha prøvd 'Sortere' på 'Rediger tabell'-menyen nokre gonger utan hell. Ho forventa at det var på redigermenyen denne funksjonaliteten låg. Når TP fekk opp html-tabellen i eit eige vindauga vart ho usikker på om denne utgåva kan lagrast/om den blir teken vare på. Ho ville helst hatt den i same vindauga.

#### **Grafikksida**

TP hadde ingen spesielle kommentarar til grafikksida.

#### **Andre funn**

Alle lenkene ein får opp når ein trykkar på pilknappen til høgre for Tilbake-knappen i nettlesarmenyen – etter å ha gått litt fram og tilbake i Statistikkbanken – kallast 'Statistikkbanken'; dei seier altså lite om kva for side i Statistikkbanken ein hamnar på dersom ein trykkar på dei.

TP brukte ikkje 'Søk' under testen. På oppfølgingsspørsmål svarar ho at det skal mykje til før ho tyr til denne metoden; ho brukar søk på SSB-sidene minst mogleg, på grunn av dårleg erfaring med denne søketenesten. Elles, når ho leiter etter informasjon på Internett til dømes, brukar ho vanlegvis søk. TP fekk med seg at det fanst ei anna form for søk inne i sjølve løysinga ('Velg via søk'), men meiner ein bør kunne avgrensa søket på øvste nivå.

### **Test 4, ansatt i Utdanningsdirektoratet**

#### **PC-erfaring:**

Bruker Statistikkbanken(SB) til å finne Kostratall. Bruker SB ca 4-5 ganger i mnd. I snitt. Bruker SB mye mer ved release av Kostratall.

Er sjelden inne i SB bare for å se. Skal bestandig hente ut spesifikke tall for viderebehandling i Excel eller SAS.

#### **Positive kommentarer til løsningen:**

Lenker fra Dagens statistikk/emnesider til SB med kun et uttrekk av relevante tabeller fra flere statistikkemner er bra.

SSBs topp og globalmeny var ikke forstyrrende. Synes menyvalgene i globalmeny var fornuftige(bortsett fra Publikasjoner).

De genererte tabellene var greie å lese.

TP likte befolkningspyramiden og kart under "Vis grafisk".

Fornøyd med SSBs kontaktpersoner om han trengte hjelp.

#### **Forside/emneinndeling:**

TP mente at introduksjonsteksten ikke var bra på forsiden til SB.

Forvirret over ordbruken i emneinndelingen. Han lette etter "boklesning", mens svaret han lette etter låg under "Norsk Mediebarometer". Forventet en bedre inndeling på medietyper under valget "Kulturaktiviteter".

TP mener at det er ikke alltid at trestrukturer egner seg best.

Ordbruken og begrepsbruken er sånn at det er vanskelig å vite hvor en skal lete. F.eks utdanningsnivå og utdanningsinstitusjoner. Hva ligger hvor? Inndelingen under 04 Utdanning er ikke logisk for TP, som har utdanning som sitt fagområde.

PT synes at det bør komme tydeligere fram hva de enkelte emnegruppene og underkategoriene faktisk inneholder, både på nivå 1 og nivå 2.

TP hadde vanskeligheter med å finne statistikken om pendling(oppgave 3) (mulig han hadde pendling som "triggerord", men at dette ikke fantes i SB).

TP forsto det slik at tabellnummer hadde en sammenheng med mappe nummer/emnenummer. F.eks under 06.01 Yrkesdeltaking, er det tabeller som har nummer som starter på 03..

TP opplevde at mapper uten + ikke kunne åpnes. (Eksempel under 04.02 Utdanningsstatistikk, elever og studenter) (altså hvorfor er det en mappe der når den ikke inneholder noe?

TP likte best visning som mapper heller en visning uten mapper.

TP mente at samme tallene gikk igjen i flere tabeller/at det var flere innganger til samme tall.

#### **Min tabell:**

Valg i flervalgsbokser/listebokser: TP kommenterte her at SB må ha lik funksjonalitet gjennomgående. Av og til opplevde han at det å ikke velge *noen* i en listeboks betydde det samme som at alle var valgt. Dette er implementert forskjellig i de forskjellige listeboksene.

Et eksempel var listeboksene for å velge kjønn. Noen bokser har valgene: Begge/Mann/Kvinne mens andre listebokser hadde bare valgene Mann/Kvinne.

Knappene  $\vee$   $\blacksquare$  under listeboksene brukte TP ikke. Han hadde lagt merke til de tidligere og brukt de til å velge alle i en listeboks. TP trodde også at  $\overline{\phantom{a}}$  kunne brukes til å velge bort et valg, hvis du allerede hadde valgt flere i en listeboks.

 I oppgaven 3a mente TP at han holdt på unaturlig lenge med å lete seg fram. Om han hadde sittet på jobb hadde han ringt SSB for lenge siden.

Det var vanskelig å finne ut hvordan han skulle lage en tabell med 5-års aldersgrupper i tabell 03026: Folkemengde, etter kjønn og ettårig alder. 1. januar (K). Han ville ha eksportert tabell til Excel og løst det der.

TP fant lett kommunen(oppgave 4), det sa han var fordi han var kjent med kommunenummerene. Personer som ikke kjenner kommunenr, vil måtte bla seg nedover i den lange listeboksen. Om kommunenavnet hadde stått først og kommunenr sist på hver linje, hadde brukere bare kunne trykt på K-tasten for å finne kommuner på K.

Om det er mange valgbokser på siden, så forsvinner knappen "Vis tabell" over skjermen(må scrolle opp for å finne den igjen).

Innholdet i informasjonsflappen er alt for generell. Noe av informasjonen er irrelevant for konteksten TP befant seg i, noen overskrifter manglet innhold. TP mente det viktigste var at kontaktperson var lett å finne.

TP kommenterte ikke "velg via søk" eller "velg via grupper"

#### **Tabellsiden:**

Når tabellen er åpnet i Excel og du vil lukke den igjen, så trykket TP automatisk på nettleserens lukkknapp(X i høyre hjørne). Han antok at dette ville lukke bare Excel, men det lukket også hele nettleservinduet. Da måtte han lete seg fram til tabellen på nytt. TP ønsket at når en eksporterer tabellen til Excel, så kan hele Excel-applikasjonen åpne seg, slik at han får tilgang til alle funksjonene som ligger der. TP sier at hvis han eksporterer tabellen til Excel, så har han som hensikt å jobbe videre med tabellene ved hjelp av Excel-funksjonene.

Funksjoner på tabellsiden som f.eks sorter og summer, er funksjoner som finnes i Excel og som TP det mener er dumt å prøve å lage en erstatning for. TP ville ha overført tabellen i Excel og gjort sorteringen/summeringen der. TP sa også at en vanlig sorteringsmåte i en nettleser er å klikke på tabell overskriftene, og ikke ved å ha sånne valg i nedtrekkslister. TP hadde vanskeligheter med å skjønne nedtrekkslister kombinert med knappene >>. (det som er vanlig på web, er at i det du velger et valg i nedtrekkslisten, blir valget bekreftet, du skal ikke være nødt til å bekrefte valget ditt med egen knapp).Etter å ha prøvd alle mulighetene i Sorter-valget, eksporterte han tabellen til Excel og sorterte der.

Summering var også vanskelig. Nedtrekkslisten vanskelig å skjønne(se kommentaren over angående sorteringsvalget) Vanskelig å skjønne hva du skulle summere over. Han prøvde å summere over statistikkvariabel. TP tolket statistikkvariabel som selve verdiene. TP gjorde til slutt summeringen ved å eksportere tabellen til Excel og gjøre summeringen der.

TP slet med å forstå forskjellen på verdien og variabelen(etiketten).

Det tok tid før TP la merke til pilene for å sortere tabellen. Vanskelig å treffe pil opp/pil ned for å sortere tabell.

TP fant funksjonen for å rotere tabellen fritt, og prøvde den. TP var usikker på resultatet av denne operasjonen når han gjorde den("vi får se hva det blir")

TP ønsket at tabellen åpnet seg direkte i Excel, slik at funskjonene i Excel kunne benyttes til sortering etc.TP savnet Excel-funksjonene.

TP brukte ikke funksjonene for å rotere med eller mot klokka.

TP synes "Vis grafisk" – valgene var helt greie, men han ville heller ha utført sånne funksjoner i Excel.

TP sa at det var vanskelig å fullt benytte seg av tabeller i Excel som har "flere dimensjoner" til videre analyse og beregninger. F.eks, i en tabell som viser tall for menn og kvinner innenfor alle fylkene, så må det stå Østfold i kolonne 1 i alle kolonner som er relatert til Østfold.

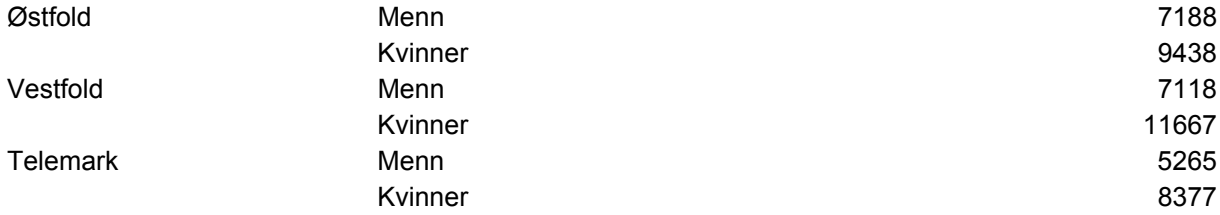

#### **Grafikksiden:**

TP likte ikke at det var en egen "Lukk" knapp på grafikksiden. Dette mente han var bare dumt og forvirrende. Nettlesere har en innebygd lukk-funksjon(kryss i høyre hjørne), som det ikke er vits å prøve å overstyre. (en skal helst ikke prøve å erstatte mye brukt og godt likt nettleserfunksjonalitet med noe eget).

#### **Andre funn:**

TP brukte menyvalget Statistikkområder(i globalmeny på ssb.no) for å prøve å finne ut av under hvilken kategori tabellene han lette etter kunne finnes. Dernest prøvde han å søke, han oppfattet søket som kun å gjelde for SB, ettersom han sto inne i SB. Han prøvde å søke både på "pendle" og "reise".

TP visste at det var mulig å søke kun i SB via søket øverst i høyre, men han brukte det ikke til å begynne med. Når han tok det i bruk, var han ikke fornøyd med testresultatene.

TP kommenterte at det var vanskelig å kombinere forskjellige tabeller, fordi de enkelte kategoriene(statistikkvariablene??) var inndelt i forskjellige intervaller. F.eks kan en tabell ha aldersinndeling 0- 10 år, 10-20år osv, mens en annen tabell kan være inndelt i 0-7år, 7-14år, 14-21 år osv.

Hvorfor kan en i enkelte tabeller velge mellom forskjellige f.eks regionsgrupperinger eller aldersgrupperinger mens i andre tabeller kan en ikke velge i det hele tatt? TP mener at det bør være sammen funksjonalitet på alle tabellene.

TP mente at stedvis ligger tabellene veldig dypt inne i strukturen. Da blir det vanskelig å finne frem gjennom riktige undermapper.

TP mente at det burde finnes en egen søkefunksjon for SB.

TP mente at det er ingen vits i å prøve å "overgå" Excel når det gjelder funksjonalitet eller å lage tilsynelatende like funksjoner som fungerer annerledes enn brukeren forventer. Funksjonaliteten må i så fall være betydelig bedre og mer tidsbesparende enn å bruke Excel.

Samme tall har forskjellige fotnoter alt etter om de er hentet fra Kostra eller andre steder. TP mener brukerne bør ha mulighet til å gjøre endringer i tabellen basert på teksten i fotnoten. Tilfellet her var i en tabell som hadde en fotnote som sa at " voksne i tilpassede løp er med i statistikken". Det bør da være mulig for bruker å "plukke ut" de voksne fra tabellen.

Brukerveiledningen i pdf er ikke så god. Det forutsetter at du vet hvor i emnestrukturen tallene du leter etter ligger.

Store tabeller gir ofte feilmeldinger i Excel fordi de er for store! TP mente at ved eksport til Excel så bør spesialtegn som **:** og **.** osv som brukes i html-tabellene ikke eksporteres over. De spesialtegnene får Excel til å tolke hele tabellen som tekst.

Å eksportere til semikolonseparert fil mente TP var ubrukelig når ledeteksten kommer i 1.kolonne.

TP brukte aldri stien/"breadcrumbs" for å navigere seg tilbake til tidligere sider. Han brukte alltid nettleserens tilbakeknapp. TP antok at stien var fin om du ville hoppe tilbake mer en ett steg.

TP likte ikke at SSB publiserte tall før de ble lagt inn i SB. Tallene i SB er da ikke helt oppdaterte.

TP sa at om tallene han fant var basert på en spørreundersøkelse, hadde det vært kjekt å kunne få sett selve spørreskjemaet.

## **Test 5, lærer ved videregående skole**

#### **PC-erfaring**

Testpersonen (heretter TP) var en erfaren Internettbruker, han brukte Internett daglig for å innhente informasjon. TP hadde liten erfaring med bruk av Statistikkbanken, men han hadde så vidt vært inne å tatt ut data tidligere. TP brukte for det meste Mac.

#### **Kommentarer til løsningen:**

Statistikkbanken hadde flere funksjoner enn det han hadde forventet og inneholdt utrolig mange statistikker som ikke alltid var plassert logisk i emnestruktur. Arbeidsflyten (stegene) i løsningen virket ikke logisk og intuitiv på TP. Ønsket seg et mer logisk verktøy.

#### **Forside/ Emneinngang**

TP skjønte ikke forskjell på Statistikkområder og Statistikkbank. Ville valgt Statistikkområder da denne ligger som førstevalg i toppmeny.TP leste ikke informasjonen i høyrefeltet på SB-forsiden.

TP hadde problemer med alle stegene i løsningen bortsett fra grafemodul.

TP klarte oppgave 1 etter å ha blitt veiledet til riktig tabell, han hadde ikke klart oppgave 2 og 3 på egen hånd. Det ble ikke tid til å gjennomføre oppgave 4 i testen.

Testpersonen tok seg tid til å reflektere over hvilken av lenkene som mest sannsynelig inneholdt det han var ute etter. TP mente at en del av lenkene i emneinndelingen var lite informative og ulogiske.

Testpersonene hadde særlig problemer med nivå 2 i emneinndelingen. Her er emneinndelingen grov og brukerne får lite informasjon om hva som ligger under de ulike lenkene.

TP stusset på sammenstillingen Helse og Kriminalitet, samt forskjellen på Befolningsstruktur og endring. Det kunne være vanskelig å forstå hva som skjulte seg bak disse lenkene. Da testpersonen skulle finne ut av hvor mange som pendler fra enkelte Østfoldbyer til Oslo så han ikke på pendlere som sysselsatte - og var svært usikker på om han hadde valgt riktig, selv etter veiledning fra oss.

TP mente at tabelltitlene generelt var for lange og like. TP tok seg ikke god nok tid til å lese titlene, noe som gjorde at han ikke fikk med seg hva tabellene innholdt. TP mente at tabellnummer-ID kun ble "støy". Ville hatt alfabetisk rekkefølge på tabelltitlene. Testpersonen registrete ikke regionskodene K, F osv. Men gikk inn på tabell hvor det sto tettsted skrevet i tabelltittel.

TP ble bedt om å kommentere den visuelle utformingen av emneinndelingen, og mente at mappestruktur generelt gjorde folk litt engstelige - da en lett kan tro en har havnet i en "teknisk filbehandlingsmodul". Han syntes også de gule mappene stjal oppmerksomhet fra lenketekstene. TP syntes det av og til kunne være vanskelig å få oversikt i emneinndelingen.

Testpersonen oppdaget ikke funksjonaliteten "ikke vis som mapper", men da han ble oppmerksom på denne, foretrakk han denne måten å presentere emneinndelingen på. Han synes den var mer ryddig og oversiktlig.

#### **Valgbildet - Min tabell**

TP la ikke merke til arkfanene. TP sa han satte pris på arkfanen "informasjon" da han ble oppmerksom på den, særlig info om kontaktperson. TP forstod ikke funksjonaliteten "velg via søk". TP ble ikke bedt om å kommentere "velg via grupper".

TP så ikke lenken "Hvordan velge". Han mente det var ok at denne åpnet seg i eget vindu.

TP la ikke merke til de røde pilene for å endre størrelsen på vinduene før han ble bedt om å kommentere de.

Til å begynne med valgte TP kun en verdi fra kodelisten og genererte tabellen. Dette gjorde han flere ganger - inntil han i oppgaven fikk beskjed om å velge flere verdier samtidig fra samme valgboks.

TP hadde problemer med å finne Oslo i kommunelista. TP anbefaler at kommunene bør ligge alfabetisk i kommunelista, slik at man slipper å måtte vite noe om fylker for å skjønne rekkefølge på kommunene - altså bør slippe å måtte ha geografikunnskap.

TP var usikker på om han måtte velge noe fra alle valgboksene.

TP så ikke "Hvordan velge"

TP hadde problemer med markering/avmarkering av verdier. Særlig ved markering av verdier som ikke lå etter hverandre i valgboksene.

TP benyttet ikke Ikonene " v & - " da de var for lite synlige. Symbolbruken var grei. Men burde hatt tekstforklaring i tillegg.

TP koblet ikke overskriften over valgboksene til valgboksen. Mente at de hadde for stor avstand til hverandre til at de skulle kunne ses i sammenheng.

I utgangspunktet overså TP nedtrekksgardinene over valgboksene.

Generering av tabell "Vis tabell" gikk greit. Men TP mente det var uheldig at valget ble borte når man sto for langt ned i bildet.

#### **Tabellsiden**

TP fant lett kontaktperson i SSB for tabellen.

Redigeringsfunksjonaliteten "roter": TP hadde problemer med å skjønne ikonene "roter" og ingen av disse ikonene ble oppfattet som intuitive. Han forsøkte å benytte disse for å gå tilbake til valgbildet. TP skjønte etter hvert funksjonaliteten, men skjønte ikke hva han hadde gjort.

Redigeringsfunksjonaliteten "sorter": TP hadde problemer med å forstå forskjellen på handlingsalternativet "sorter" under "rediger tabell" og ikonet "sorter tabellen". TP hadde også problemer med å forstå innholdet i sorteringsboksen under "rediger tabell". TP likte at funksjonaliteten "sorter tabellen" kom opp i et eget vindu.

Redigeringsfunksjonaliteten "summere": TP hadde også problemer med å forstå innholdet i summeringsboksen under "rediger tabell" - mente den ikke var logisk. Han ville bare summere tallene og ikke arbeidsstedskommune....!

TP syntes tabelldesignet i utgangspunktet var OK, men at fotnotene tok visuelt for stor plass i forhold til selve tabellen. TP mente at tallene i tabellen var for små i forhold til tekst i hodet og kolonnetekster.

TP var skeptisk til for mye redigeringsfunksjonalitet.

TP likte at det gikk lett å veksle mellom Statistikkbanken og Excel.

Grafemodul. TP likte og hadde ingen problemer med dette steget i løsningen Så ikke muligheten for innstillinger. Likte at grafen ble åpnet i eget vindu.

#### **Andre funn:**

TP brukte først stien for å navigere tilbake. Etter hvert brukte han også tilbakeknappen i browser.

TP tenkte ikke at søkemodulen kunne benyttes for søk i Statistikkbanken. TP hadde dårlig erfaring med søkemotorer generelt - med alt for mye info - noe han fikk bekreftet når han søkte på hele ssb.no. TP mente at funksjonen for eget søk i Statistikkbanken burde komme tydeligere fram, men at to søkemoduler (en i SB i tillegg til søkemodulen på ssb.no) ble forvirrende.

TP syntes det var ok med fast toppmenyen i ssb.no

Statistikkbanken inneholder en del funksjonalitet som TP ikke oppdaget, eks fanene "velg via søk", "veg via grupper og "informasjon", samt ikonene "velg alle", "fjern markeringen" røde piler for å endre størrelse på vinduer, "roter" og "sorter tabell".

TP sa han måtte ha store problemer før han begynte å lese brukerveiledninger.

### **Test 6, journalist**

#### **PC-erfaring**

Testpersonen (heretter TP) var en erfaren Internettbruker. Han brukte Internett daglig i jobben, og hadde lang PC-erfaring.

TP brukte Statistikkbanken 5-6 ganger årlig. Men kunne tenke seg å bruke den mer.

#### **Positive kommentarer til løsningen:**

Statistikkbanken var grei å bruke. Han ble positivt overrasket da han oppdaget at en del funksjonalitet han ville ha brukt Excel til fantes i banken. De fleste funksjonen var lette å forstå etter litt "prøve og feile".

#### **Forside/ Emneinndeling**

TP syntes forsiden var grei og oversiktlig. Emneinndelingen virket grei, men på tabellnivå synes TP titlene kunne vært bedre. De var til tider misvisende; tabell med betegnelsen 1-årig alder inneholdt også 5-årige aldersgrupperinger.

TP fant likevel forholdsvis greit fram til tabellene som var nødvendige for å løse oppgavene. TP likte den hierarkiske oppbyggingen av emnestrukturen, og mente det var den mest intuitive måten å presentere emnestrukturen på. Tp ble gjort oppmerksom på at emneinndelingen kunne vises uten mapper, men han foretrakk mappeinndelingen.

#### **Min tabell**

TP fant ganske greit ut av hvordan man valgte verdier i valgboksene. Velgingen gikk tregt på oppsatte PC, noe som skapte litt frustrasjon. TP var vel kjent med hvordan man velger flere verdier i en listboks(kombinasjon mus/shift/cntrl).

TP kikket så vidt på "Hvordan velge", men fant ikke hjelp til sitt problem der.

TP oppdaget pilene for å endre størrelse på listboksene, og mente at disse kunne være nyttige i tilfeller med lange verditekster.

TP fikk spørsmål om det kunne være ønskelig å fjerne verdikoder i listboksen for letter å kunne bruke tastatur for å søke etter første bokstaven i kommunenavn. TP mente at det ikke var noe poeng. TP kjente godt til kommunestrukturen og mente det for hans del var greiest at kommunene var sortert etter kommunenummer.

TP var innom Søk fanen, men benyttet ikke denne til å løse oppgaven.

TP fant greit fram til "Vis tabell" knappen.

#### **Tabellsiden**

TP forstod tabelloppsettet, men ville gjerne ha omrokkert på presentasjonen. Mente at han kunne gjøre dette i Excel. Oppdaget ikke pioveringsknappene.

TP mente han måtte bruke Excel for å summere verdier, men etter tips om at funksjonaliteten fantes i Statistikkbanken, fant han greit ut hvordan en summerte verdier for en region for å få en total.

TP hadde problemer med å finne ut hvordan man sorterte tallverdiene for en tabell. Prøvde å sortere ved hjelp av sorteringsfunksjonen som sorterer variabelverdier. Fant til slutt sorteringsfunksjonen som normaliserer tabellen for så og sortere. Mente at symbolet var greit, men at det burde være støttet med tekst. Når han først fant funksjonen klarte han greit å benytte denne.

TP fant greit kontaktperson for tabellen.

#### **Grafikksiden**

TP ville først benytte Excel for å lage grafer. Når han ble oppmerksom på at det fantes en grafikkløsning i banken gikk det greit å bruke denne.

#### **Navigeringssti**

Tp benyttet ikke denne, benyttet tilbakeknapp i nettleser.

#### **Søk**

Brukte ikke søk for å løse oppgavene.

Ble vist søkefunksjonen.

Brukte litt tid på finne det han var ute etter ved bruk av søk. Så bare første resultatet av søket, hvor tabellnummeret vistes, benyttet dette for å gjøre et nytt søk.

#### **Hjelp**

Tp pleide å benytte brukerveiledniger som "siste mulighet".

#### **Annet**

Tp mente at de fleste funksjonene var mulige å forstå etter å ha prøvd seg fram et par ganger. Tp mente også at det var mange kilder til avisstoff i banken.

## *6.2 Intervjuguide*

### **Løsprat**

Har du vært i byrået tidligere? Har du vært med på brukertest før? Hvordan var det? Får du noen skjema fra oss? Hva synes du om de?

### **Introduksjon/bakgrunn**

Jeg kan starte med å si litt om bakgrunnen for testen. På byråets hjemmeside ssb.no finner du en tjeneste som heter statistikkbanken. Statistikkbanken er en stor database som inneholder det aller meste av den statistikken som SSB publiserer. Statistikkbanken er en selvbetjeningsløsning. Det innebærer at du kan gå inn i statistikkbanken og hente ut den statistikken du selv ønsker. I statistikkbanken kan du lage dine egne tabeller og grafiske framstillinger av disse. Fordelen med Statistikkbanken er at brukerne selv kan lage den statistikken de ønsker. Før måtte de nøye seg med de ferdigproduserte tabellene eller be om spesialkjøringer for å få laget de tabellene de ønsket.

For at vi skal kunne lage en statistikkbank som er enkel og lett å bruke, er det viktig at vi tester den ut på reelle brukere. Det vi trenger hjelp av deg til, er å avdekke svakheter og problemer i løsningen. Etterpå skal du få anledning til å kommentere løsningen. Når du kommenterer den ønsker vi at du skal være så kritisk som mulig. Det er ikke vi som har utviklet løsningen, så du behøver ikke å være redd for å "tråkke noen på tærne". Vi ønsker at du skal være kritisk.

Vi planlegger å gjennomføre seks brukertester. Vi skal teste ut løsningen på det vi mener er typiske brukere av statistikkbanken, dvs. en student, en forsker, en departementsansatt, en ansatt i et offentlig tilsyn, en journalist og en fra næringslivet. Vi planlegger å teste ut løsningen på to erfarne brukere og fire sporadiske brukere.

"Intervjuet" er todelt. Først vil du få noen praktiske oppgaver hvor du blir bedt om å finne fram diverse informasjon i statistikkbanken. Deretter vil vi prate litt mer om problemer og svakheter som vi har avdekket i de praktiske oppgavene. Vi holder på maks en time og tre kvarter. Du får et gavekort på 400 kr som takk for hjelpen.

Ellers er det viktig å understreke at dette er en test av statistikkbanken og ikke av deg.

Har du noen spørsmål så langt?

### **Formaliteter**

Jeg kan si noe om oppgaven til hver av oss. Jeg kommer til å lede samtalen, mens XX er med som observatør. Observatørens rolle er å prøve å avdekke svakheter og problemer i løsningen. Det er godt mulig at observatørene kommer med noen spørsmål mot slutten av testen.

For at vi skal få anledning til å tenke gjennom og ta hensyn til de kommentarene du gir, ønsker vi å ta opp samtalen på video. Årsaken til at vi ønsker å ta opp samtalen på video, er at det er mye enklere for oss å analysere samtalen. Dersom det er noe vi er usikre på, har vi muligheten til å gå tilbake til kilden å se hva som ble sagt. Vi er bare noen få personer som vil se på videoen og videoen vil bli slettet senest i løpet av 1 måned. Vi tar opp både skjermbevegelsene dine og deg. *VIS KAMERA* 

Har du spørsmål om dette eller synes du at det er greit at vi setter i gang?

*(START VIDEOEN)*

### **Bakgrunnsspørsmål**

- 1) Hvor mye bruker du PC?
	- o Hva bruker du vanligvis PC-en til?
- 2) Hvor ofte bruker du Internett?
	- o Hva bruker du vanligvis Internett til?
- 3) Har du brukt statistikkbanken tidligere?
	- o Hvor ofte bruker du statistikkbanken?
	- o Hva bruker du statikkbanken til?

### **Praktiske oppgaver**

Nå skal du få noen praktiske oppgaver. Her vil du bli du bedt om å finne fram til diverse statistikk i statistikkbanken. Når du gjør disse oppgavene, ønsker vi at du skal tenke høyt. Fortell oss hva du tenker når du gjør disse oppgavene.

I denne delen av testen kommer jeg til å forholde meg ganske taus, men jeg kommer til å oppmuntre deg til å tenke høyt. Dersom du står fast vil jeg selvsagt hjelpe deg.

## **Oppgave 1:**

- **a) Hvilken aldersgruppe brukte mest tid på å lese bøker i 2005?**
- **b) Lag et søylediagram som viser antall leseminutter for de ulike aldersgruppene**
- **c) Gå tilbake til startsiden for Statistikkbanken**

## **Oppgave 2:**

- **a) Lag en befolkningspyramide for kommunen din som viser kvinner og menn fordelt på 5 års aldersgrupper i 2006**
- **b) Gå tilbake til startsiden for Statistikkbanken**

#### OG/ELLER:

- **a) Bruk Statistikkbanken til å finne ut hvor mange på din egen alder som bor i kommunen din i 2006.**
- **b) Lagre tabellen i Excel**
- **c) Gå tilbake til startsiden for Statistikkbanken**

## **Oppgave 3:**

- **a) Hvor mange pendlet fra kommunene Halden, Sarpsborg, Fredrikstad og Hvaler til Oslo i 2005?** Finn totalen
- **b) Hvem står som kontaktperson for denne tabellen?**
- **c) Sorter verdiene i tabellen i synkende rekkefølge**
- **d) Snu om på tabellen slik at arbeidsstedskommune plasseres i hodet, dvs. øverst, i tabellen.**
- **e) Gå tilbake til startsiden for Statistikkbanken**

## **Oppgave 4:**

**Hvor mange jordbruksbedrifter gikk konkurs i Akershus i 3. kvartal 2006?** Tallene skal vises på fylkesnivå

## **Oppfølgingsspørsmål**

1. Etter å ha gått gjennom oppgavene, hva er førsteinntrykket ditt av statistikkbanken? Var det noe du synes var spesielt vanskelig eller uklart, hva?

*Moderator følger opp på ting han/hun har merket seg som vanskelig.* 

2. Hva synes du om statistikkbanken? Er løsningen oversiklig eller rotete? Hva er rotete?

3. Hva synes du om navnet "statistikkbanken". Er det et intuitivt navn? Har du et bedre forslag til navn?

4. For å hente ut statistikk av statistikkbanken må du gjennom ulike steg i løsningen. Jeg tenkte vi skulle kikke litt nærmere på de ulike stegene. *(GÅ TIL DE ULIKE STEGENE)*

#### **Emneinndelingen**:

Hvis du kikker på dette skjermbildet (emneinndelingen), var det noe her som var uklart/problematisk? - Tekst (lett å forstå begreper, overlapping mellom begreper)

- Visuell presentasjon av emneinndelingen

Hvordan kan emneinndelingen bli bedre?

- Tekst

 - Visuell presentasjon (bedre med todeling som i utforsker, struktur/hierarki til venstre, innholdet til høyre?)

#### **Min tabell**

Hvis du kikker på dette skjermbildet (min tabell), var det noe her som var uklart/problematisk? Er fanene lette å se?

Er informasjonsfanen lett tilgjengelig/synlig?

Hvordan fungerte det å velge verdier? (Bruk av ctrl, bruk av knappene under verdifeltene for markering og avmarkering, osv.)

La du merke til de røde knappene (pilene) mellom verdifeltene? Hva tror du disse er ment å skulle brukes til?

Hva kan gjøre siden bedre?

#### **Tabellsiden**

Hvis du kikker på dette skjermbildet (tabellsiden), var det noe her som var uklart/problematisk? - Hvor lett er det å forstå tabellene?

- Hvor lett er det å forstå handlingsalternativene i toppmenyen? Hvordan fungerte det å rotere tabellene (oppg. 3)? Hvordan fungerte summeringsfunksjonen (oppg. 3)? Hvordan fungerte det å sortere tallstørrelsene i tabellen (oppg. 3)?

Hva kan gjøre siden bedre?

 Tekst i menyene Visuell utforming av tabell og menyer

#### **Grafikksiden**

Hvis du kikker på dette skjermbildet (grafikksiden), var det noe her som var uklart/problematisk?

Hva kan gjøre siden bedre?

5. Hva synes du om hjelpefunksjonene i statistikkbanken?

6. Hva synes du om navigeringsstien i toppen? Så du den? Brukte du den? Er det noe hjelp i den? Hvor lett er det å navigere i løsningen?

7. Ville det vært en ide å lage en løsning for sporadisk brukere og en for eksperter? Den for sporadiske brukere kunne for eksempel innholde mer ferdiglagde tabeller og ha færre handlingsalternativer og mer hjelp underveis.

8. Virker ssb.no toppmenyen forstyrrende eller er det ok at denne vises når du er inne i statistikkbanken?

9. Er det noe du savner i løsningen? Er det noe i løsningen som kan fjernes?

10. Kunne du tenke deg en søkefunksjonalitet i Statistikkbanken eller er det noe det ikke er behov for.

11. Har du forslag til hva som vil gjøre løsningen bedre?

Spørsmål fra observatører

#### **Oppsummering**

Har vi forstått deg riktig? Noe du vil legge til?

*HUSK Å DELE UT GAVEKORT*